**User Guide** 

# INSIĞNIA

1080p Digital Camcorder

NS-DV111080F

# INSIGNIA

### Contents

| Selecting the menu language20Turning help text on or off20Using the Auto Power Off function21Selecting the TV format21Resetting your camcorder to the factory default settings22 |
|----------------------------------------------------------------------------------------------------|
| Transferring files to a computer22Connecting your camcorder to a computer22Installing the included software22Using the included software23                                       |
| Connecting your camcorder to a TV                                                                                                    |
| Troubleshooting 23                                                                                                    |
| Specifications and default settings                                                                                                    |
| Legal notices 25                                                                                                    |
| One-year limited warranty 27                                                                                                    |

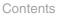

# INSIĜNIA"\_\_\_\_\_

# Important safety instructions

- 1 Read these instructions.
- 2 Keep these instructions.
- 3 Heed all warnings.
- 4 Follow all instructions.
- 5 Do not use your camcorder near water.
- **6** Clean only with a dry cloth.
- **7** Do not block any ventilation openings. Install in accordance with the manufacturer's instructions.
- 8 Do not leave your camcorder near any heat sources such as radiators, heat registers, stoves, or other apparatus (including amplifiers) that produce heat.
- **9** Protect the power cord from being walked on or pinched particularly at plugs and the point where they exit from your battery charger.
- **10** Only use attachments/accessories specified by the manufacturer.

- **11** Unplug your camcorder during lightning storms or when unused for long periods of time.
- 12 Refer all servicing to qualified service personnel. Servicing is required when your camcorder has been damaged in any way, such as battery charger power cord or plug is damaged, liquid has been spilled or objects have fallen into your camcorder, your camcorder has been exposed to rain or moisture, does not operate normally, or has been dropped.
- **13** To reduce the risk of fire or electric shock, do not expose your camcorder to rain, moisture, dripping, or splashing, and no objects filled with liquids, such as vases, shall be placed on it.
- **14** Batteries should not be exposed to excessive heat such as direct sunlight, fire, or the like.

#### Caution

Danger of explosion if battery is incorrectly replaced. Replace only with the same or equivalent type.

# INSIGNIA

### Insignia 1080p Digital Camcorder

### Introduction

Congratulations on your purchase of a high-quality Insignia product. Your NS-DV111080F is designed for reliable and trouble-free performance.

### Features

- Full HD 1920  $\times$  1080p (30fps) mode offers high quality video capture
- 12× optical zoom, 10× digital zoom
- 3.0-inch TFT LCD touch screen display (16:9)
- Support for SD cards (up to 4 GB) and SDHC cards (up to 32 GB)
- Super high frame rate (240fps) WQVGA video mode
- High speed sequential shooting lets you take multiple photos with one press of the shutter button
- Electronic image stabilization (EIS) allows for smoother video capture
- Still image capture during video capture
- Dual-video capture mode allows for simultaneous capture of high quality  $1920 \times 1080$  30fps video and low resolution  $432 \times 240$  30fps video (ideal for use on the Internet)
- Face detection
- Mini HDMI out jack allows for playback of high definition video on an HDMI-enabled TV directly from your camcorder

#### **Package contents**

- Insignia NS-DV111080F camcorder
- Li-ion battery (type NP120)
- USB cable
- AV cable
- Battery charger and power cord
- CD (includes *User Guide* and media playback and editing software)
- Quick Setup Guide

#### System requirements

Operating System: Windows® XP with SP2, Windows Vista®, or Windows® 7 or Mac OS 10.x or higher. CPU: Intel® or AMD® Dual-Core or above Memory: at least 1 GB or more Hardware: DirectX 9 or above Standard USB 1.1 port or above At least 2 GB available disk space

#### Front

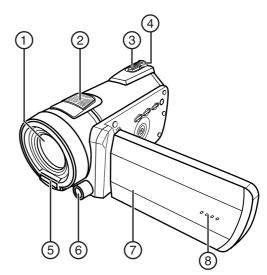

| # | ltem                           | Description                                                                                                    |  |  |  |
|---|--------------------------------|----------------------------------------------------------------------------------------------------|--|--|--|
| 1 | Lens                           | Use to focus the image when capturing videos or taking photos.                                                                                                    |  |  |  |
| 2 | Speakers                       | In Playback mode, plays the sound in the recorded videos.                                                                                                    |  |  |  |
| 3 | T/W (Tele/Wide)<br>zoom button | <ul> <li>When recording video or taking photos: <ul> <li>Press</li> <li>Press</li> <li>to zoom out.</li> </ul> </li> <li>In video Playback mode: <ul> <li>Press</li> <li>to increase the volume.</li> <li>Press</li> <li>to decrease the volume.</li> </ul> </li> <li>In photo Playback mode: <ul> <li>Press</li> <li>to zoom in.</li> <li>Press</li> <li>to zoom out.</li> </ul> </li> <li>For some information, see "Using zoom" on page 12.</li> </ul> |  |  |  |
| 4 | Shutter button                 | In Photo and Video record modes, press to take a photo. For more information, see "Taking a photo" on page 11.                                                                                                    |  |  |  |
| 5 | Flash                          | Lets you take photos in low light conditions. For more information, see "Using the flash" on page 12.                                                                                                    |  |  |  |
| 6 | LED light                      | Turns on when you press the LED light button. Ideal for<br>capturing video in low-light settings. For more<br>information, see "Using the LED light" on page 13.                                                                                                    |  |  |  |
| 7 | LCD panel                      | Lets you view photos and videos while you are<br>capturing them.<br>Lets you view stored photos and videos.<br>Displays camcorder status information.<br>Lets you select menu items and interact with<br>on-screen display elements.<br>For more information, see "Understanding the LCD<br>panel icons" on page 4.                                                                                                    |  |  |  |
| 8 | Microphone                     | Records audio while recording a video.                                                                                                    |  |  |  |

#### Back

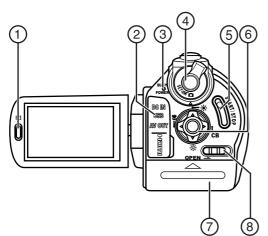

Right

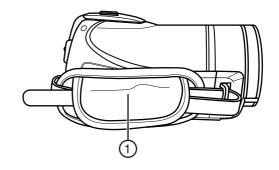

| # | ltem       | Description                                                                                                    |  |
|---|------------|----------------------------------------------------------------------------------------------------|--|
| 1 | Hand strap | Use to hold your camcorder. The included lens cap may be stored in the hand strap's outer pocket during photo or video capture. |  |

# Item Description Left Þ Playback button: 1 In Video mode, press to view recorded videos. 0 In Photo mode, press to view captured photos. **USB port and mini HDMI jack:** Use the USB port to connect your camcorder to a 2 computer. Use the mini HDMI jack to view high-definition video directly on an HDMI-enabled TV. **Busy/Power indicator:** BUSY Lights when the power is on or when the system is 3 busy. When recording video, alternately flashes green POWER and orange. Mode dial: Turn to switch to different camcorder modes: SET—Opens the on-screen menu. 4 d Switches to Video mode. -Switches to Photo mode. Start/Stop button: In Video mode, press to start or stop recording a video. 5 In Video playback mode, press to start or pause video playback. **Navigation control:** 🔆 — Up C — Down Macro/Left CB—Color Balance/Right In Setup mode, press Up, Down, Left, or Right to select menu items or adjust settings. Press the center button 6

to confirm.

Battery

compartment

 $\overline{7}$ 

8

exposure settings.

the macro feature on or off.

to select a color balance setting. Insert the battery into this compartment.

Slide to open the battery compartment.

In Video or Photo mode, press Up or Down to adjust

In Video or Photo recording mode, press Macro to turn

In Video or Photo recording mode, press Color Balance

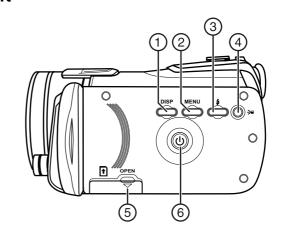

| tup<br>de |
|-----------|
|           |
|           |
| ff.       |
|           |
|           |
|           |

#### Bottom

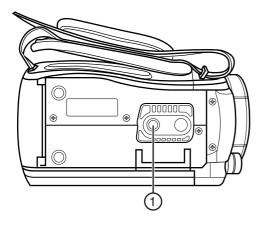

| # | ltem          | Description                                                                                                    |  |  |
|---|---------------|----------------------------------------------------------------------------------------------------|--|--|
| 1 | Tripod socket | Use to attach the camcorder to a tripod (not included) to increase stability and help avoid blurry photos or videos. |  |  |

#### Understanding the LCD panel icons

#### Photo mode icons

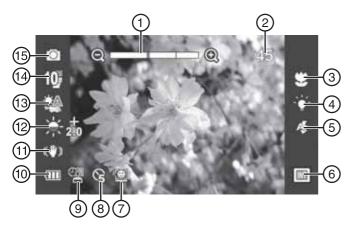

| # | ltem           | Description                                                                                                    |
|---|----------------|----------------------------------------------------------------------------------------------------|
| 1 | \$\$           | <b>Zoom meter:</b> 12x optical zoom, 10x digital zoom.<br>When the indicator is green, optical zoom is in use.<br>When the indicator is red, digital zoom is in use. For<br>more information, see "Using zoom" on page 12.                                                                                                |
| 2 | 45             | <b>Storage indicator:</b> If a memory card is inserted, indicates the number of photos that can be taken at the current resolution with the card's unused memory. If no memory card is inserted, indicates the number of photos that can be taken at the current resolution with your camcorder's unused internal memory. |
| 3 | $\mathfrak{O}$ | <b>Macro indicator:</b> Appears when the macro function is turned on. For more information, see "Taking a close-up photo" on page 11.                                                                                                    |
| 4 | °°             | <b>LED light indicator:</b> Appears when the LED light is turned on.                                                                                                    |

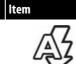

#

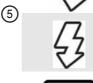

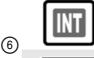

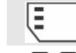

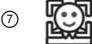

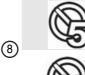

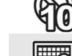

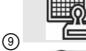

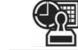

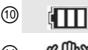

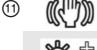

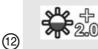

#### Description

Flash set to Auto: Your camcorder will automatically fire the flash during photo capture if low-light scenes are detected. For more information, see "Using the flash" on page 12.

**Flash set to On:** Your camcorder will always fire the flash when capturing photos, regardless of lighting conditions. For more information, see "Using the flash" on page 12.

Indicates the internal memory is being used for storage of photos and videos.

Indicates an SD or SDHC card is being used for storage of photos and videos.

Face detection indicator: Appears when face detection is turned on. For more information, see "Turning face detection on or off" on page 14.

**Self-timer:** Indicates that the self-timer will take a photo five seconds after the photo shutter button is pressed. For more information, see "Using the self-timer" on page 13.

**Self-timer:** Indicates that the self-timer will take a photo ten seconds after the photo shutter button is pressed. For more information, see "Using the self-timer" on page 13.

**Date stamp:** Indicates that the date will be imprinted on photos and videos as they are captured. For more information, see "Imprinting the date and time on photos or videos" on page 15.

**Date and time stamp:** Indicates that the date and time will be imprinted on photos and videos as they are captured. For more information, see "Imprinting the date and time on photos or videos" on page 15.

**Battery Indicator:** Indicates the battery power status.

**Stabilization indicator:** Appears when the stabilizer function is turned on. For more information, see "Turning stabilization on or off" on page 14.

**Exposure indicator:** Indicates the exposure level (brightness) of the videos and photos you are recording. A positive number next to the exposure indicator indicates that you have increased exposure levels. A negative number next to the exposure indicator indicates that you have decreased exposure levels.

# **INSIGNIA**

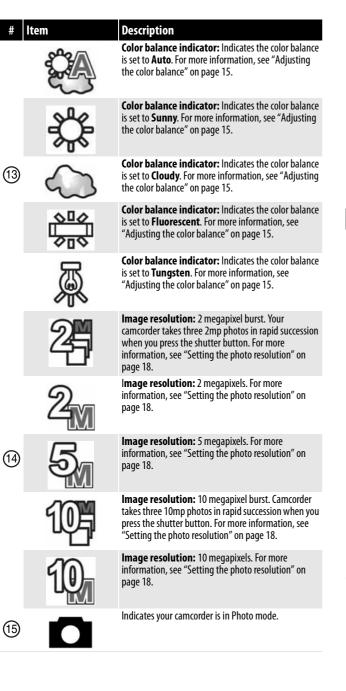

#### Photo playback mode icons

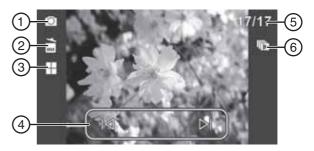

| #      | ltem           | Description                                                                                                    |
|--------|----------------|----------------------------------------------------------------------------------------------------|
| 1      |                | Indicates your camcorder is in Photo playback mode.                                                                                          |
| 2      | Ś              | <b>Delete:</b> Touch this icon to delete a photo.                                                                                            |
| 3      | $\blacksquare$ | <b>Thumbnail:</b> Touch to see a thumbnail view of captured photos.                                                                          |
| $\sim$ |                | <b>Previous:</b> Touch to view the previous photo.                                                                                           |
| 4      |                | Next: Touch to view the next photo.                                                                                                    |
| 5      | 17/17          | Indicates the number of the photo currently being viewed out of the total number of photos captured.                                         |
| 6      |                | <b>Slideshow mode:</b> Touch to start a slideshow of captured photos. Touch again to stop the slideshow on the photo currently being viewed. |

#### Video mode icons

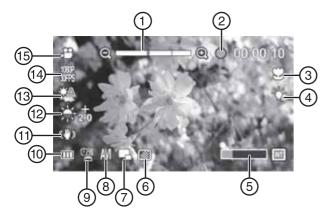

| #   | ltem           | Description                                                                                                    |  |  |  |
|-----|----------------|----------------------------------------------------------------------------------------------------|--|--|--|
| 1   | ®®             | <b>Zoom meter:</b> 12x optical zoom, 10x digital zoom.<br>When the indicator is green, optical zoom is in use.<br>When the indicator is red, digital zoom is in use. For<br>more information, see "Using zoom" on page 12. |  |  |  |
| 2   | • 00:00:10     | Indicates the total recorded time of the current video.                                                                                                    |  |  |  |
| 3   | $\mathfrak{O}$ | <b>Macro indicator:</b> Appears when the macro function is turned on. For more information, see "Taking a close-up video" on page 10.                                                                                      |  |  |  |
| 4   |                | <b>LED light indicator:</b> Appears when the LED light is turned on.                                                                                                    |  |  |  |
| (5) | INT            | Indicates the internal memory is being used for storage of photos and videos.                                                                                                    |  |  |  |
| U   |                | Indicates an SD or SDHC card is being used for storage of photos and videos.                                                                                                    |  |  |  |
|     |                | Video Quality: Super Fine.                                                                                                    |  |  |  |
| 6   |                | Video Quality: Fine.                                                                                                    |  |  |  |
| 7   |                | Dual video mode: On                                                                                                    |  |  |  |
|     | $\mathbf{A}$   | Dual video mode: Off                                                                                                    |  |  |  |
|     |                | File Format: Video file format is set to AVI.                                                                                                    |  |  |  |

File Format: Video file format is set to MOV.

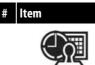

(9)

(10)

(1)

(12)

#### Description

**Date stamp:** Indicates the date stamp is on. For more information, see "Imprinting the date and time on photos or videos" on page 15.

**Date/Time stamp:** Indicates the date/time stamp is on. For more information, see "Imprinting the date and time on photos or videos" on page 15.

**Date/Time stamp off:** Indicates the date/time stamp is off. For more information, see "Imprinting the date and time on photos or videos" on page 15.

**Battery indicator.** Indicates the battery power status.

**Stabilization indicator:** Appears when the stabilizer function is turned on. For more information, see "Turning stabilization on or off" on page 14.

**Stabilization indicator:** Appears when the stabilizer function is turned off. For more information, see "Turning stabilization on or off" on page 14.

**Exposure indicator:** Indicates the exposure level (brightness) of the videos and photos you are recording. A positive number next to the exposure indicator indicates that you have increased exposure levels. A negative number next to the exposure indicator indicates that you have decreased exposure levels.

**Color balance indicator:** Indicates the color balance is set to **Auto**. For more information, see "Adjusting the color balance" on page 15.

**Color balance indicator:** Indicates the color balance is set to **Sunny**. For more information, see "Adjusting the color balance" on page 15.

**Color balance indicator:** Indicates the color balance

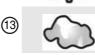

is set to **Cloudy**. For more information, see "Adjusting the color balance" on page 15.

**Color balance indicator:** Indicates the color balance is set to **Fluorescent**. For more information, see "Adjusting the color balance" on page 15.

**Color balance indicator:** Indicates the color balance is set to **Tungsten**. For more information, see "Adjusting the color balance" on page 15.

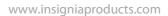

(8)

| #    | ltem                   | Description                                                                                                    | #   |
|------|------------------------|----------------------------------------------------------------------------------------------------|-----|
|      | <u>10:30P</u><br>EUFFS | <b>Video format:</b> The video format is set to $1920 \times 1080p$ , 30 fps. This is the highest quality video resolution capture your camcorder offers.                                                                                         |     |
|      | <u>720P</u><br>CURS    | <b>Video format:</b> The video format is set to $1280 \times 720p$ , 60 fps. This format is ideal for capturing the high definition video of action scenes, such as sporting events.                                                              | 5   |
| 14   | <u>WWCA</u><br>CUFPS   | <b>Video format:</b> The video format is set to WVGA ( $848 \times 480p$ ), 60 fps. This format is ideal for capturing action scenes, such as sporting events, but at a lower resolution in order to conserve memory space.                       |     |
|      | WQVCA<br>240,FPS       | Video format: The video format is set to WQVGA<br>(432x240p), 240 fps. This format is ideal for capturing<br>fast action scenes and then playing them back in slow<br>motion on your computer. <b>Note:</b> No sound is captured<br>in this mode. | 6   |
|      | HD                     | <b>Video format:</b> The video format is set to HD $(1920 \times 1080p, 30fps)$ in Simple mode.                                                                                                    | (7) |
|      | SD                     | <b>Video format:</b> The video format is set to SD (848 × 640, 60fps) in Simple mode.                                                                                                    |     |
| (15) | ß                      | Indicates your camcorder is in Video mode.                                                                                                    | 8   |

#### Video playback mode icons

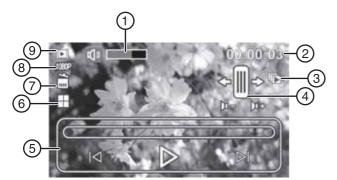

| # | ltem     | Description                                                                      |
|---|----------|----------------------------------------------------------------------------------|
| 1 | <b>Z</b> | Volume: Indicates the volume level of the current video.                         |
| 2 | 00:00:03 | Indicates the total played time of the current video.                            |
| 3 |          | <b>Auto Play:</b> Touch to start playing all recorded video files in succession. |
| 4 |          | Press – to decrease the volume or press + to increase the volume.                |

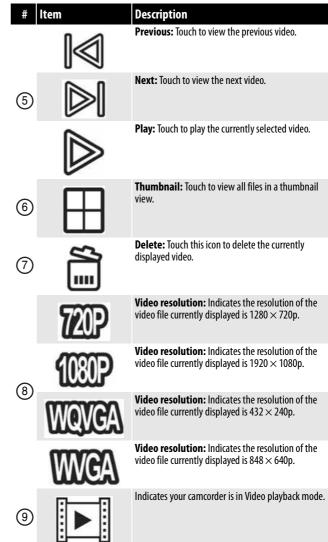

# INSIĜNIA \_\_

### Setting up your camcorder

#### Charging the battery

You can charge the battery with the included battery charger. You should fully charge the battery before using your camcorder for the first time.

Note

The battery cannot be charged by connecting your camcorder to a computer using the supplied USB cable.

#### To charge the battery:

1 Insert the Li-ion battery into the charging bay. Make sure that you insert the battery with the label facing up, so that the positive and negative terminals on the battery align with the positive and negative terminals on the battery charger.

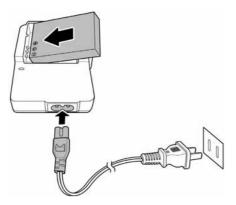

2 Connect one end of the power cord to the charging unit, then plug the other end into a power outlet.

The red LED will light while the battery is charging. When charging is complete, the LED will turn green. It takes about five hours to fully charge the battery. Actual charging time depends on current battery capacity and charging conditions.

#### Installing the battery

#### Note

The battery cannot be charged by connecting your camcorder to a computer using the supplied USB cable.

#### To insert the battery:

1 Slide the battery latch to open the battery compartment cover.

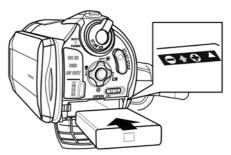

2 Insert the battery into the battery compartment. Make sure that the + and – symbols on the battery line up with the + and – symbols on your camcorder.

### Inserting or removing an SD/SDHC memory card

Your camcorder has 128 MB of internal memory. Approximately 70 MB of the internal memory is available for video and photo recording. Because this will allow you to record less than one minute of high definition video or several photos, we recommend using a memory card for video and photo recording at all times.

#### To insert or remove an SD/SDHC memory card:

- 1 Make sure that your camcorder is turned off.
- 2 Insert the card into the memory card slot with the arrow on the card pointing toward the slot and the label facing up.

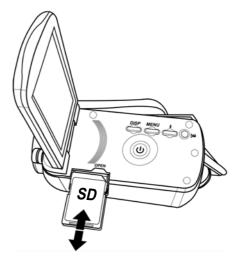

\_INSIGNIA

**3** To remove the card, press in on the card to release it. When the card pops out slightly, pull it out of the slot.

#### Note

- We recommend using a memory card with a capacity of 1 GB or higher.
  - When a memory card is inserted, videos and photos are automatically saved to the card rather than to the internal memory.
  - Always turn off your camcorder before inserting or removing a memory card.

### **Getting started**

#### Turning your camcorder on or off

#### To turn on your camcorder:

Open the LCD panel 90°, or press the 
 button for one second.

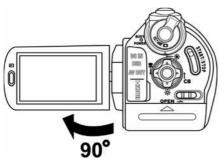

• You can rotate the LCD panel 90° to make it easier to view videos and photos.

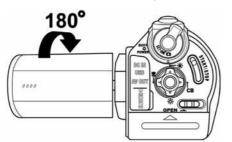

#### To turn off your camcorder:

Close the LCD panel, or press the 

 (power) button for one second.

#### **Initial settings**

When you turn on your camcorder for the first time, your camcorder will be in Simple mode. Simple mode hides advanced settings and makes your camcorder easier to operate. Turning off Simple mode lets you access advanced settings, such as video format options and color balance. For information about turning Simple mode on or off, see "Turning Simple mode off" on page 13. Your camcorder's default settings are:

#### In Setup mode

- Beep: On
  - Auto power off: 5 min.
  - TV format: NTSC
  - Simple mode: On
  - Help Text: On

#### In Photo mode

- Capture resolution: 10 megapixels
- Aspect ratio: 3:2
- Color balance: Auto
- Face detection: On
- Stabilizer: On
- Self-timer: Off
- Time stamp: Off

#### In Video mode

- Video format: HD (1920x1080p 30fps)
- Video quality: Super fine
- Color balance: Auto
- Stabilizer: On
- Time stamp: Off
- File format: AVI
- Dual video: Off

#### Note

The default file format for videos is AVI, which is ideal if your computer uses the Windows XP, Windows Vista, or Windows 7 operating system. If you have a Mac OS 10.x or higher operating system or want to use the MOV file format, you need to change this setting before you begin recording videos. The file format of your videos cannot be altered after the videos are recorded. For more details on how to use the File Format function, see "Selecting the file format for movies" on page 9.

#### **Recording a video**

#### To record a video:

- 1 Turn on your camcorder.
- 2 Turn the Mode Dial to 🛱 to switch to Video mode.

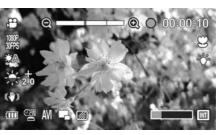

- 3 Aim the lens, then press the 🕅 button to start recording.
- **4** Press the 🕅 button again to stop recording.

#### Taking a close-up video

Switch to Macro mode to take close-up videos of subjects between 4 in. ~ 35.4 in. (10 cm ~ 90 cm) away.

#### To take a close-up video:

- 1 Turn on your camcorder.
- 2 Turn the Mode Dial to 🛱 to switch to Video mode.

- 3 Press 🕊 (left) on the navigation control to turn on the Macro function. 🙄 (macro icon) appears on the LCD.
- 4 Aim the lens, then press the 🕅 button to start recording.
- **5** Press the 🕅 button again to stop recording.

Note

Make sure that you turn off the Macro function when you are not taking close-up videos. To do this, press left again on the navigation control. The macro icon will disappear from the LCD.

#### **Viewing videos**

#### To view videos:

- Turn the Mode Dial to 
   <sup>™</sup> to switch to Video mode.
- 2 Press the **b** button to switch to Playback mode. The Playback mode main menu opens.

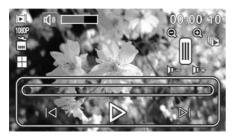

- 3 Press ♥ (left) or CB (right) on the navigation control or touch 🔊 or ▷ on the LCD to select a video.
- 4 Press the center navigation control button or touch both on the LCD to start playback.

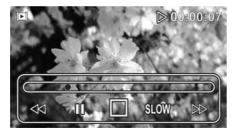

- **5** To control playback:
  - Touch a point on the \_\_\_\_\_ (time indicator) to select a time in the video.
  - While the video is playing, touch (fast-forward) or fast-reverse) once to fast-reverse or fast-forward at 2×. Touch again to fast-reverse or fast-forward at 4×. Touch a third time to fast-reverse or fast-forward at 8×. Touch a forth time to fast-reverse or fast-forward at 16×. Touch a fifth time to return to normal playback.
  - Press the center navigation control button or touch 
     (stop) on the LCD to stop playback.
  - Touch SUM to view the video at a reduced speed. Touch twice to toggle between 1/2× and 2× speeds. Touch SUM, then touch Prepeatedly to slow rewind at 1/4, 1/8, or 1/16 of normal speed.

- Touch □ (pause) to pause playback. Touch ▷ to resume playback.
- Press 📲 (zoom left) or 📲 (zoom right) to decrease or increase the volume.
- Press \* (up) on the navigation control or touch 
   (thumbnail) on the LCD to display a thumbnail view of your videos. Playback must be stopped to view thumbnails. To view a video:
  - Use the navigation buttons to highlight the thumbnail for the video you want to watch, then press the center navigation control button.

Or

Touch the thumbnail on the LCD for the video you want to watch.

• Touch To watch a slideshow of videos. The videos you have captured will be played sequentially.

#### Note

The control panel on the LCD will turn off automatically after 5 seconds. Press the panel to exit automatically.

#### **Deleting videos**

#### To delete a single video:

- 1 Turn the Mode Dial to 🛱 to switch to Video mode.
- 2 Press the D (playback) button to switch to Playback mode. The Playback mode main menu opens.
- 3 Press ♥ (left) or CB (right) on the navigation control or touch 🔊 or ▷ on the LCD to select a video.

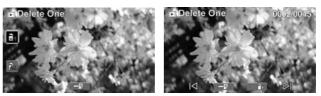

- 4 To delete a single video, touch a (recycle) on the LCD, then touch a (delete one) to delete the current video.
- 5 Touch additional (delete one) again or press the center navigation control button to confirm. The next video will be displayed.
- 6 Repeat Step 3 through 5 to delete additional videos.
- 7 When you have finished deleting videos, touch the return arrow to return to Video mode.

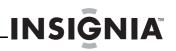

#### To delete all videos:

- Turn the Mode Dial to 
   <sup>O</sup> to switch to Video mode.
- 2 Press the D (playback) button to switch to Playback mode. The Playback mode main menu opens.

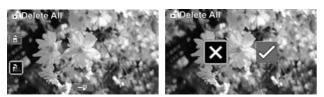

- **3** Touch **a** (delete all) to delete all videos.
- 4 Press ♥ (left) or CB (right) on the navigation control to highlight ☑, then press the center navigation control button.

Or,

Touch 🔽 on the LCD.

- A "No Video" message is displayed.
- 5 Press 돈 to return to Video mode.

#### Taking a photo

#### To take a photo:

- 1 Turn on your camcorder.
- 2 Turn the Mode Dial to **D** to switch to Photo mode.

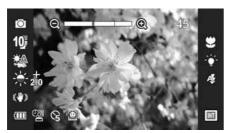

- 3 Aim the lens, and then half-press the photo shutter button to focus on the subject you want to capture. When the focus bars in the middle of the LCD turn green, fully press the photo shutter button to capture the image.
- 4 Press the 上 (playback) button to view the photo. Press again to return to Photo mode.

#### Taking a close-up photo

Switch to Macro mode to take close-up photos of subjects between 6 in.  $\sim$  10 in. (15 cm  $\sim$  25 cm) away.

#### To take a close-up photo:

- 1 Turn on your camcorder.
- 2 Turn the Mode Dial to **D** to switch to Photo mode.
- 3 Press ♥ (left) on the navigation control to turn on the Macro function. ♡ (macro icon) appears on the LCD.

**4** Aim the lens, and then half-press the photo shutter button to focus on the subject. When the focus bars in the middle of the LCD turn green, fully press the photo shutter button to capture the image.

#### Note

Make sure that you turn off the Macro function when you are not taking close-up photos. To do this, press left again on the navigation control. The macro icon will disappear from the LCD.

#### Viewing photos

You can view photos stored in internal memory or on a memory card. If a memory card is inserted, you can only view photos stored on the memory card. To view photos stored in internal memory, remove the memory card.

#### To view photos:

- 1 Turn on your camcorder.
- 2 Turn the Mode dial to **1** to switch to Photo mode.
- 3 Press the 🕨 button to switch to Playback mode.

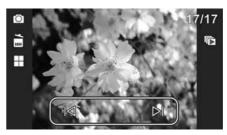

- 4 Press ♥ (left) or CB (right) on the navigation control or touch or or on the LCD to select a photo.
- 5 To control playback:
  - To view photos in a slideshow, touch (slideshow) on the LCD to start the slideshow. Touch it again to stop the slideshow on the image currently being viewed.
  - To display a thumbnail view of photos, press

(up) on the navigation control or touch ((thumbnail) on the LCD. Touch a thumbnail to view the photo full-screen.

# INSIĜNIA<sup>®</sup> --

• Press (zoom in) on the **T/W** button to

zoom in on a photo, or press 📲 (zoom out) on the **T/W** button to zoom out on a photo. When you have zoomed in on a photo, four-direction icons appear on the LCD. Touch these icons to pan the image up, down, left, or right.

You can also press the 🔆 (up), 🔆 (down), 堂 (left), or **CB** (right) on the navigation control to pan the photo.

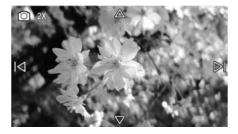

6 Press once to exit zoom mode.
7 Press again to exit Playback mode.

#### **Deleting photos**

#### Note

You can delete photos stored in internal memory or on a memory card. If a memory card is inserted, you can only delete photos stored on the memory card. To delete photos stored in internal memory, remove the memory card.

#### To delete a single photo:

- 1 Turn the Mode Dial to **D** to switch to Photo mode.
- 2 Press the button to switch to Playback mode. The last photo captured appears on the LCD.

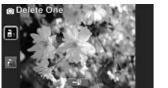

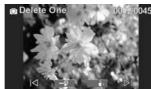

- 3 Press ♥ (left) or CB (right) on the navigation control or touch 🔊 or ▶ on the LCD to select a photo.
- 4 To delete a single photo, touch a (recycle) on the LCD, then touch a (delete one) to delete the current photo.
- 5 Touch and (delete one) again or press the center navigation control button to confirm. The next photo will be displayed.
- 6 Repeat Step 3 through 5 to delete additional photos.
- 7 When you have finished deleting photos, touch the return arrow to return to Photo mode.

#### To delete all photos:

- 1 Turn the Mode Dial to **D** to switch to Photo mode.
- 2 Press the button to switch to Playback mode. The last photo captured appears on the LCD.

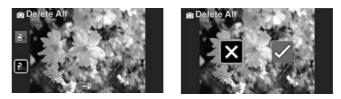

- **3** Touch **a** (delete all) to delete all photos.
- Press ♥ (left) or CB (right) on the navigation control to highlight ♥, then press the center navigation control button.
   Or,

Jr,

Touch 🖌 on the LCD.

- A "No Image" message is displayed.
- **5** Press **b** to return to Photo mode.

### Using camcorder features

#### Using the flash

Your camcorder has a built-in flash which can be used to illuminate subjects in low-light settings when capturing photos. Your camcorder has three flash modes:

- Off—Flash never fires, regardless of lighting conditions.
- Auto Auto -Your camcorder automatically determines when to use the flash.
- Forced on <sup>4</sup>/<sub>4</sub>—Flash always fires, regardless of light conditions.

#### To use the flash:

- 1 Turn the Mode Dial to **D** to switch to Photo mode.
- 2 Press the 📥 (flash) button to toggle between auto, forced on, or off.
- **3** Use standard procedures to take a photo.

#### Using zoom

Zoom magnifies subjects when recording videos or taking photos.

#### To use zoom:

- 1 Press (zoom right) on the **T/W** button to zoom in. The maximum optical zoom is 12×, and the maximum digital zoom is 10×.
- 2 Press and (zoom left) on the T/W button to zoom out.

Note

It is normal for images captured with digital zoom to look grainy.

#### **Using the LED light**

Your camcorder has a built-in LED light to provide additional light in low-light settings.

#### To use the LED light:

- 1 Turn on your camcorder.
- **2** Turn the Mode dial to  $\square$  or  $\square$ .
- **4** Aim the lens, then use standard procedures to begin capturing photos or videos.
- 5 Press the ≫ (LED light) button again to turn off the light.

# Adjusting camcorder settings

#### **Turning Simple mode off**

#### To turn Simple mode off:

- 1 Turn on your camcorder.
- 2 Turn the Mode Dial to **SET** to switch to Setup mode. The *Simple Mode* screen opens.

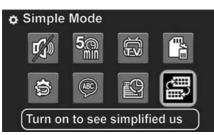

3 Press the \* (up), \* (down), \* (left), or
 CB (right) on the navigation control to highlight the Simple mode icon, then press the center navigation control button. The Simple Mode screen opens.

#### Or,

Touch the Simple mode icon on the LCD. The *Simple Mode* screen opens.

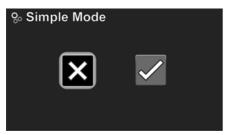

Press ♥ (left) or CB (right) the highlight
 X (turns off Simple mode) or ✓ (turns on Simple mode), then press the center navigation control button.

#### Or

Touch 🗙 (turns off Simple mode) or 📈 (turns on Simple mode) on the LCD.

#### Using the self-timer

When you turn on the self-timer, your camcorder waits 5 or 10 seconds before taking a photo.

INS

#### To use the self-timer:

- 1 Turn the Mode Dial to **D** to switch to Photo mode.
- Press the button to view the Photo mode menu.

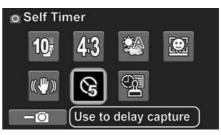

3 Press 🔆 (up), 🔅 (down), 🕊 (left), or **CB** (right) on the navigation control to highlight the self-timer icon or touch the self-timer icon on the LCD.

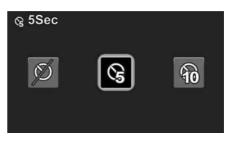

4 Press ♥ (left) or CB (right) to highlight a self-timer option, then press the center navigation control button.

#### Or,

Touch a self-timer option on the LCD. You can select  $\textcircled{}{}$  for 5 seconds or  $\textcircled{}{}$  for 10 seconds.

- **5** Press the 📛 to close the menu.
- **6** Use standard procedures to capture a still image.

#### Turning face detection on or off

The face detection feature automatically adjusts settings for best exposure of detected faces.

#### Note

This function can only be accessed when Simple mode is off.

#### To turn face detection on or off:

- 1 Turn on your camcorder.
- 2 Make sure that Simple mode is turned off. See "Turning Simple mode off" on page 13.
- 3 Turn the Mode dial to 🖸, then press the 📇 button. The on-screen menu opens.

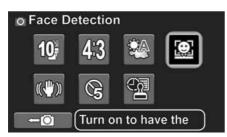

4 Press the **\*** (up), **\*** (down), **\*** (left), or **CB** (right) on the navigation control to highlight the Face Detection icon, then press the center navigation control button. The *Face Detection* screen opens.

#### Or,

Touch the Face Detection icon on the LCD. The *Face Detection* screen opens.

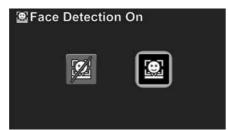

5 Press ♥ (left) or CB (right) to highlight ₩ (on) or Ø (off), then press the center navigation control button.

#### Or,

Touch 🔛 (on) or 🔟 (off) on the LCD.

#### Turning stabilization on or off

The stabilizer feature increases stability and helps avoid blurry photos and videos in low-light conditions or when your hands are not steady.

#### To turn stabilization on or off:

- 1 Turn on your camcorder.
- 2 Turn the Mode Dial to ⊕ or □, then press the button. The on-screen menu opens.

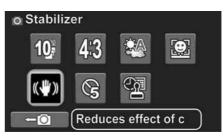

3 Press the ★ (up), ★ (down), ♥ (left), or CB (right) on the navigation control to highlight the Stabilizer icon, then press the center navigation control button. The *Stabilizer* screen opens.

Or,

Touch the Stabilizer icon on the LCD. The *Stabilizer* screen opens.

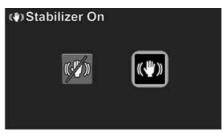

4 Press ♥ (left) or CB (right) to highlight ♥ (off) or (♥ (0n), then press the center navigation control button.

Or,

Touch 💯 (off) or 🛞 (on) on the LCD.

#### Adjusting the color balance

Your camcorder automatically adjusts the color balance for most conditions. However, you can manually select the color balance for special conditions.

#### Note

This function can only be accessed when Simple mode is off.

#### To adjust the color balance:

- 1 Turn on your camcorder.
- 2 Make sure that Simple mode is turned off. See "Turning Simple mode off" on page 13.
- 3 Turn the Mode Dial to ⊕ or , then press the button. The on-screen menu opens.

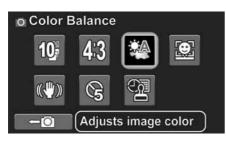

4 Press the <sup>\*</sup>→ (up), <sup>\*</sup>→ (down), <sup>\*</sup>→ (left), or
 CB (right) on the navigation control to highlight the Color Balance icon, then press the center navigation control button. The *Color Balance* screen opens.

#### Or,

Touch the Color Balance icon on the LCD. The *Color Balance* screen opens.

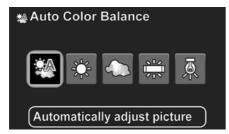

5 Press (left) or CB (right) to highlight a color balance option, then press the center navigation control button.

#### Or,

Touch a color balance option on the LCD. You can select:

- 🖓 Auto
- 🛱 Sunny
- 🎧 Cloudy
- Huorescent (ideal for indoor fluorescent lighting conditions)
- A Tungsten (ideal for indoor incandescent lighting conditions).

### Imprinting the date and time on photos or videos

#### Note

This function can only be accessed when Simple mode is off.

### To imprint the date and time on photos or videos:

- 1 Turn on your camcorder.
- 2 Make sure that Simple mode is turned off. See "Turning Simple mode off" on page 13.

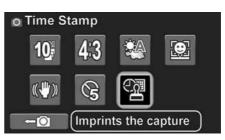

4 Press the ★ (up), ★ (down), ★ (left), or CB (right) on the navigation control to highlight the Time Stamp icon, then press the center navigation control button. The Date/Time Stamp screen opens.

#### Or,

Touch the Time Stamp icon on the LCD. The *Date/Time Stamp* screen opens.

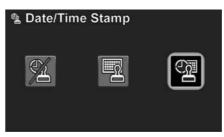

5 Press U (left) or CB (right) to select an option, then press the center navigation control button.
 Or,

n, Such

Touch an option on the LCD. You can select:

- 🗯 (turns the date/time stamp feature off)
- 🖳 (imprints the date)
- Mathematication (imprints the date and time).

Note

Once the date or date/time stamp is imprinted on a photo or video, it cannot be deleted.

#### Setting the video format

Your camcorder offers different video formats to suit your needs:

- 1920  $\times$  1080p 30fps (HD in Simple mode): This is the highest quality video that your camcorder can capture.
- 1280 × 720p 60fps: Use this resolution for capturing the high definition video of action events, such as sports.
- WVGA (848 × 480p) 60fps (SD in Simple mode): Use this resolution for capturing standard definition video of action events, such as sports. Ideal for capturing high frame rate video while using less memory and for uploading to the internet.
- WQVGA (432 × 240) 240fps: Use this resolution for capturing the super high frame rate video of action events. Videos captured in this mode will not have sound.

#### To set the video format:

- 1 Turn on your camcorder.
- 2 Turn the Mode dial to ∰, then press the ≝ button. The on-screen menu opens.

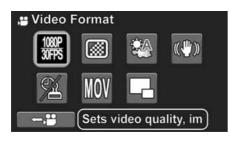

3 Press the ♣ (up), ♣ (down), ♥ (left), or CB (right) on the navigation control to highlight the Video Format icon, then press the center navigation control button. The Video Format screen opens.

#### Or,

Touch the Video Format icon on the LCD. The *Video Format* screen opens.

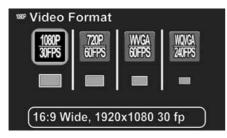

4 Press 🕊 (left) or **CB** (right) to highlight an option, then press the center navigation control button.

Or,

Touch an option on the LCD.

If Simple mode is on, you can select **HD** or **SD**.

If Simple mode is off, you can select 1080p/30FPS, 720p/60FPS, WVGA/60FPS, or WQVGA/240FPS.

#### Setting the video quality

You can adjust the quality of video that your camcorder captures. Video quality refers to the amount of compression that your camcorder applies to captured video in order to save space. The greater the amount of compression, the lower the video quality.

#### Note

This function can only be accessed when Simple mode is off.

#### To set the video quality:

- 1 Turn on your camcorder.
- 2 Make sure that Simple mode is turned off. See "Turning Simple mode off" on page 13.
- 3 Turn the Mode dial to ↔, then press the ≝ button. The on-screen menu opens.

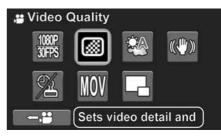

4 Press the ★ (up), ★ (down), ♥ (left), or CB (right) on the navigation control to highlight the Video Quality icon, then press the center navigation control button. The video quality screen opens.

#### Or,

Touch the Video Quality icon on the LCD. The video quality screen opens.

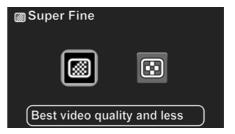

5 Press U (left) or CB (right) to highlight an option, then press the center navigation control button.

#### Or,

Touch an option on the LCD. You can select:

- (fine: uses more compression)
- (super fine: uses less compression).

#### Selecting the file format for movies

The file format function lets you set the file format type for the videos you record. If you are going to watch and edit your videos primarily on a Windows XP, Windows Vista, or Windows 7 operating system, select **AVI**. If you are going to watch and edit your videos primarily on a Mac OS 10.x or higher operating system or you are a Windows user and prefer to watch your videos using Quicktime, select **MOV**.

Note

- This function can only be accessed when Simple mode is off.
- The video file format cannot be changed after you record a video. Make sure that you select your the file format your want before you begin recording videos.

#### To select the file format for movies:

- **1** Turn on your camcorder.
- 2 Make sure that Simple mode is turned off. See "Turning Simple mode off" on page 13.
- 3 Turn the Mode dial to  $\mathcal{O}$ , then press the  $\stackrel{\text{\tiny MENU}}{\Longrightarrow}$  button. The on-screen menu opens.

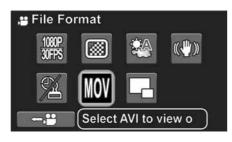

4 Press the ★ (up), ★ (down), ♥ (left), or
 CB (right) on the navigation control to highlight the File Format icon, then press the center navigation control button. The File Format screen opens.

Or,

Touch the File Format icon on the LCD. The File Format screen opens.

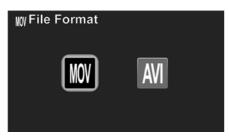

5 Press **C** (left) or **CB** (right) to highlight **MOV** or **AVI**, then press the center navigation control button.

Or,

Touch **MOV** or **AVI** on the LCD.

#### Turning dual video on or off

The dual video function lets you simultaneously capture 1920 × 1080p 30fps video and WQVGA 30fps video. This can be useful for capturing the highest quality video your camcorder offers while simultaneously capturing low resolution video, ideal for uploading to the Internet.

Notes

 This function can only be accessed when Simple mode is off.

INSIGNIA

 1080p/WQVGA is the only combination of video formats available when dual video mode is turned on. Switching to any other video mode will turn off dual video mode.

#### To turn dual video on or off:

- 1 Turn on your camcorder.
- 2 Make sure that Simple mode is turned off. See "Turning Simple mode off" on page 13.
- 3 Turn the Mode dial to ∰, then press the ≝ button. The on-screen menu opens.

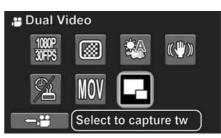

4 Press the ★ (up), ★ (down), ♥ (left), or CB (right) on the navigation control to highlight the Dual Video icon, then press the center navigation control button. The Dual Video screen opens.

Or,

Touch the Dual Video icon on the LCD. The *Dual Video* screen opens.

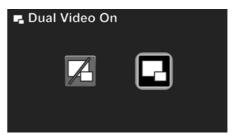

5 Press **S** (left) or **CB** (right) highlight Dual Video on or off, then press the center navigation control button.

Or, Touch on or off on the LCD.

#### Setting the photo resolution

- To set the photo resolution:
- **1** Turn on your camcorder.
- 2 Turn the Mode Dial to 🖸, then press the 📛 button. The on-screen menu opens.

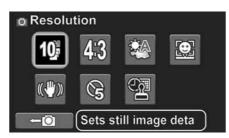

Press the \* (up), \* (down), \* (left), or
 CB (right) on the navigation control to highlight the Resolution icon, then press the center navigation control button. The *Resolution* screen opens.

Or,

Touch the Resolution icon on the LCD. The *Resolution* screen opens.

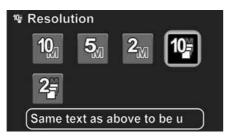

4 Press the <sup>\*</sup>★ (up), <sup>\*</sup>★ (down), <sup>\*</sup>♥ (left), or
 CB (right) on the navigation control to select an option, then press the center navigation control button.

Or,

Touch an option on the LCD. You can select  $2_{10}$ ,  $5_{21}$ ,  $10_{10}$ ,  $2_{10}^{22}$ , or  $10_{10}^{23}$ .

Note

- The burst modes let you take three pictures in rapid succession when the shutter button is pressed.
- The burst modes can only be accessed when Simple mode is off
- When the resolution is set to 10M, 5M, or 2M, the aspect ratio can be set to 4:3, 16:9, or 3:2. When the resolution is set to 10M burst or 2M burst, the aspect ratio can only be set to 4:3.

#### Selecting the aspect ratio

Use the aspect ratio feature to set the aspect ratio of your still images. Select 4:3 for best results when you primarily will be viewing your photos on a standard definition TV. Select 16:9 for best results when you primarily will be viewing your photos on a wide aspect TV (most HDTVs are wide aspect). Select 3:2 for best results when you primarily will be printing out your photos. The aspect ratio feature can only be accessed when Simple mode is off.

#### Note

This function can only be accessed when Simple mode is off.

#### To set the aspect ratio:

- 1 Turn on your camcorder.
- 2 Make sure that Simple mode is turned off. See "Turning Simple mode off" on page 13.
- 3 Turn the Mode dial to 🖸, then press the 📇 button. The on-screen menu opens.

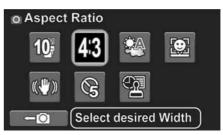

4 Press the 🔆 (up), 🔅 (down), 🕊 (left), or **CB** (right) on the navigation control to highlight the Aspect Ratio icon, then press the center navigation control button. The Aspect Ratio screen opens.

Or,

Touch the Aspect Ratio icon on the LCD. The *Aspect Ratio* screen opens.

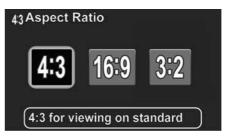

Press U (left) or CB (right) to select an option, then press the center navigation control button.
 Or,

Touch an option on the LCD. You can select **4:3**, **16:9**, or **3:2**.

#### Turning operation sounds on or off

By default, your camcorder makes sounds when you access key functions. You can turn the sounds off.

#### To operation sound on or off:

- **1** Turn on your camcorder.
- 2 Turn the Mode dial to **SET**. The on-screen menu opens.

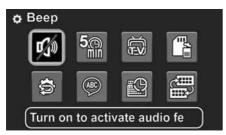

3 Press the 🔆 (up), 🔅 (down), 📽 (left), or **CB** (right) on the navigation control to highlight the Beep icon, then press the center navigation control button. The *Beep* screen opens.

Or,

Touch the Beep icon on the LCD. The *Beep* screen opens.

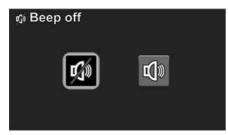

4 Press 🖤 (left) or **CB** (right) to highlight on or off, then press the center navigation control button.

Or,

Touch on or off on the LCD.

#### Setting the date and time

#### To set the date and time:

- **1** Turn on your camcorder.
- 2 Turn the Mode dial to **SET**. The on-screen menu opens.

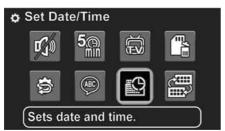

Press the \*\* (up), \*\* (down), \* (left), or
 CB (right) on the navigation control to highlight the Date/Time icon, then press the center navigation control button. The date and time screen opens.

INSIGNIA

#### Or,

Touch the Date/Time icon on the LCD. The date and time screen opens.

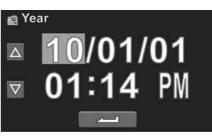

4 Press the ♥ (left) or CB (right) buttons on the navigation control to move from field to field, then press the ★ (up) ☆ (down) buttons on the navigation control to adjust the value.

Or,

Touch a field on the LCD, then touch  $\triangle$  or  $\nabla$  to adjust the value.

5 Press the center navigation control button or touch the return arrow on the LCD to save your changes.

### Erasing an SD/SDHC memory card or the internal memory

You can use the Erase Card function to completely erase and format an inserted memory card or the camcorder's internal memory. Memory cards must be removed before the internal memory can be erased.

Caution The Erase Card function will completely erase all files from an inserted memory card or the internal memory. Also, inserted memory cards will be re-formatted and named INSIGNIA when the Erase Card function is used. All files will be erased. You should back up all your files before attempting to use this function.

### To erase an SD/SDHC memory card or the internal memory:

- 1 Turn on your camcorder.
- 2 Turn the Mode dial to **SET**. The on-screen menu opens.

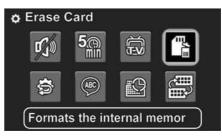

3 Press the 🔆 (up), 🔅 (down), 🖤 (left), or **CB** (right) on the navigation control to highlight the Erase Card icon, then press the center navigation control button. The *Erase Card* screen opens.

#### Or,

Touch the Erase Card icon on the LCD. The *Erase Card* screen opens.

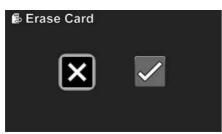

Press ♥ (left) or CB (right) to highlight
 ✓ (erases the card), then press the center navigation control button.
 Or,

Touch 🗸 (erases the card) on the LCD.

#### Selecting the menu language

You can change the default language used in your camcorder's on-screen menu.

#### To select the menu language:

- **1** Turn on your camcorder.
- 2 Turn the Mode dial to SET. The on-screen menu opens.

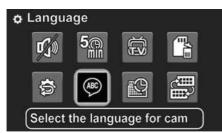

3 Press the **\*** (up), **\*** (down), **\*** (left), or **CB** (right) on the navigation control to highlight the Language icon, then press the center navigation control button. The *Language* screen opens.

Or,

Touch the Language icon on the LCD. The *Language* screen opens.

| Eanguage |          |         |  |  |
|----------|----------|---------|--|--|
| English  | Français | Español |  |  |
|          |          |         |  |  |
|          |          |         |  |  |

 Press (left) or CB (right) to select a language, then press the center navigation control button. Or,

Touch a language icon on the LCD.

#### Turning help text on or off

#### To turn help text on or off:

Press **DISP** while in the SET, Video, or Photo menu.

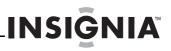

#### **Using the Auto Power Off function**

You can conserve battery power by turning on the Auto Power Off function.

#### To use the Auto Power Off function:

- 1 Turn on your camcorder.
- 2 Turn the Mode dial to SET. The on-screen menu opens.

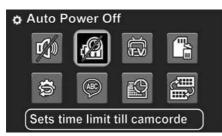

3 Press the 🔆 (up), 🔅 (down), 🗶 (left), or **CB** (right) on the navigation control to highlight the Auto Power Off icon, then press the center navigation control button. The *Auto Power Off* screen opens.

Or,

Touch the Auto Power Off icon on the LCD. The *Auto Power Off* screen opens.

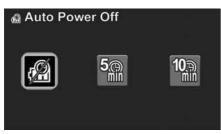

4 Press 🖤 (left) or **CB** (right) to select an option, then press the center navigation control button.

Or,

Touch an option on the LCD. You can select:

- 🜆 (turns off the Auto Power function)
- Image: (turns off your camcorder after 5 minutes of inactivity)
- (turns off your camcorder after 10 minutes of inactivity).

#### Note

Auto Power off does not work when your camcorder is:

- Connected to a computer.
- Recording video.Playing back video.
- Playing a slideshow of photos.

#### Selecting the TV format

Before you connect your camcorder to a TV, you need to select a TV format. Select NTSC for TVs in the United States, Canada, Mexico, Japan, and other countries. Select PAL for TVs in China, many countries in Europe, and other locations.

#### To select the TV format:

- 1 Turn on your camcorder.
- 2 Turn the Mode dial to SET. The on-screen menu opens.

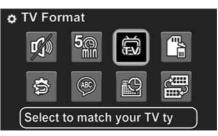

3 Press the ★ (up), ★ (down), ♥ (left), or CB (right) on the navigation control to highlight the TV Format icon, then press the center navigation control button. The *TV Format* screen opens.

Or,

Touch the TV Format icon on the LCD. The TV Format screen opens.

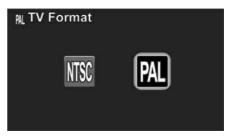

Press U (left) or CB (right) to highlight NTSC or PAL, then press the center navigation control button.
 Or,

Touch NTSC or PAL on the LCD.

### Resetting your camcorder to the factory default settings

#### Note

The Factory Reset function will not delete videos and photos you have captured.

### To reset your camcorder to the factory default settings:

- 1 Turn on your camcorder.
- 2 Turn the Mode dial to **SET**. The on-screen menu opens.

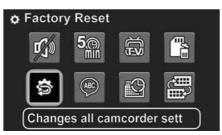

3 Press the ♣ (up), ♣ (down), (left), or CB (right) on the navigation control to highlight the Factory Reset icon, then press the center navigation control button. The Factory Reset screen opens.

#### Or,

Touch the Factory Reset icon on the LCD. The *Factory Reset* screen opens.

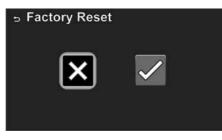

4 Press ♥ (left) or CB (right) to highlight
 ✓ (resets your camcorder), then press the center navigation control button.

#### Or,

Touch 🔽 (resets your camcorder) on the LCD.

# Transferring files to a computer

#### Connecting your camcorder to a computer

#### To transfer files to a computer:

- 1 Make sure that your camcorder is turned off.
- 2 Connect the provided USB cable to the USB jack on your camcorder and to a USB jack on the computer.

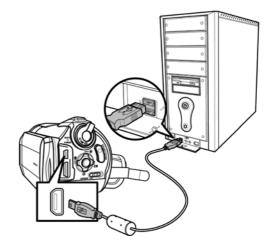

#### **3** Turn on your camcorder.

#### Note

- Your camcorder can be in SET, Video, or Photo mode when you connect it to your computer.
- No camcorder functions may be used or accessed while your camcorder is turned on and connected to your computer.
- Once a connection between your camcorder and your computer has been established, you must disconnect your camcorder from your computer before you will be able to turn off your camcorder or use any of its functions.
- Your camcorder's internal memory and a memory card (if inserted) will appear as separate drives in your computer's file manager. The internal memory will be labeled **DV**. The memory card will be labeled with whatever name you have chosen if you formatted your card using your computer. If you have formatted your card using your camcorder, it will be labeled **INSIGNIA**.
- Connecting your camcorder to your computer will not charge the camcorder's battery. You should disconnect your camcorder from your computer as soon as you have finished working with files on your camcorder in order to conserve battery life.

#### Installing the included software

ArcSoft TotalMedia<sup>™</sup> HDCam is a powerful software tool that lets you manage and edit the videos you have recorded.

#### To install ArcSoft TotalMedia HDCam:

- 1 Insert the included CD into your computer's CD. The CD runs automatically.
- **2** Follow the on-screen instructions to complete the installation.

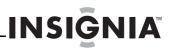

#### Using the included software

Instructions for using the included software are included in the software's Help Guide.

#### To access the Help Guide:

- 1 Start ArcSoft TotalMedia HDCam.
- 2 Click **Options** in the upper right corner, then click **Help**.

# Connecting your camcorder to a TV

You can connect your camcorder to a TV using the provided AV cable or using an HDMI cable (not included).

### Connecting to a TV using the provided AV cable

### To connect your camcorder to a TV using the AV cable:

1 Connect the end of the provided AV cable that has a single plug to the **USB** jack on your camcorder.

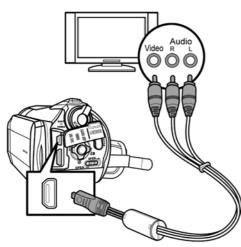

2 Connect the end of the cable that has a video, left audio, and right audio plug to the TV.

#### Notes

- The LCD will shut off when your camcorder is connected to a TV using the AV cable. This requires that you use the navigation control to select videos and the start/stop button to start/stop playback.
- If your camcorder is connected to a TV using the AV cable and an HDMI cable is connected to the camcorder and a TV at the same time, the AV cable functionality will be disabled.
- You cannot record videos or photos when your camcorder is connected to a TV using the AV cable.

#### Connecting to a TV using a mini HDMI cable

#### To connect your camcorder to a TV using a mini HDMI cable:

• Connect the small end of a mini HDMI cable to the **mini HDMI** jack on your camcorder and the large end of the mini HDMI cable to the **HDMI IN** jack on the TV.

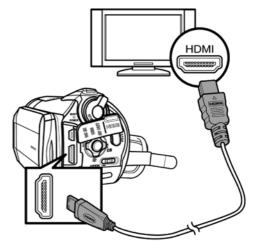

#### Notes

- Your camcorder will display the same images on your TV as it will on its LCD when it is connected to a TV using an HDMI cable.
- You cannot record videos or photos when your camcorder is connected to a TV using an HDMI cable.
- You can only view videos and photos you recorded before connecting your camcorder to the TV.

### Troubleshooting

| Problem                                                   | Solution                                                                                                    |
|-----------------------------------------------------------|----------------------------------------------------------------------------------------------------|
| Image on the LCD is blurry                                | Try switching between Macro and Normal mode.<br>Use Macro mode for objects between 3.9<br>in. ~ 35.4 in. (10 cm ~ 90 cm) away.<br>Use Normal mode for objects over 35.4 in. (90 cm)<br>away.                                                                                                    |
| Indoor pictures look blurry and<br>dark                   | Your camcorder extends the exposure time under<br>low-light or indoor conditions. Keep your<br>camcorder and photographed subject steady for<br>several seconds when taking pictures.                                                                                                    |
| "Memory Full" error is displayed                          | The internal memory or inserted memory card is<br>full. If the internal memory is full, you must delete<br>files before you can record to the internal memory<br>again. If an inserted memory card is full, delete<br>files from the card or replace it with a card that has<br>available space. |
| Locked card icon is displayed and an error beep is played | The inserted memory card is locked. Turn off your camcorder, remove the memory card and unlock it or replace it with a different memory card.                                                                                                    |

### INSIGNIA Specifications and default settings

#### **Specifications**

Specifications are subject to change without notice.

| Image sensor                         | 1/2.3" CMOS 10.0 megapixel sensor                                                                                                    |
|--------------------------------------|----------------------------------------------------------------------------------------------------|
| Active pixels                        | 10.0 megapixels                                                                                                    |
| Storage media                        | Internal: Built-in 128 MB flash memory<br>SD cards: up to 4 GB<br>SDHC cards: up to 32 GB                                                                          |
| Lens                                 | F 1.85~3.1 (f=6.3-75.6mm)                                                                                                    |
| Zoom                                 | 12 $	imes$ optical zoom, 10 $	imes$ digital zoom                                                                                                    |
| Focus range                          | Normal mode: 2.95 ft. ~ infinity (90 cm ~ infinity)<br>Macro mode: 0.33 ~ 2.95 ft.(10 ~ 90 cm)                                                                     |
| LCD monitor                          | 3" touch screen                                                                                                    |
| Video resolution                     | 1920 × 1080p 30fps (HD)<br>1280 × 720p 60fps<br>848 × 480 60fps (SD)<br>432 × 240 240fps (WQVGA)<br>432 × 240 30fps (WQVGA - available in Dual Video<br>mode only) |
| Color balance                        | Auto, Daylight, Cloudy, Tungsten, Fluorescent                                                                                                    |
| Self-timer                           | Off, 5 seconds, 10 seconds                                                                                                    |
| File format                          | Picture: JPG<br>Video: H.264 in MOV or AVI format                                                                                                    |
| Shutter                              | Video: 1/30 ~1/2000<br>Still: 1/2~1/2000                                                                                                    |
| Battery                              | Li-ion NP120                                                                                                    |
| Dimensions (W $\times$ H $\times$ D) | $2.68 \times 2.8 \times 5.08$ ins.<br>( $68 \times 71 \times 129$ mm)                                                                                              |
| Weight                               | 11.57 oz. (328g) (without battery)                                                                                                    |

#### Default settings

| Setting            | Default               |
|--------------------|-----------------------|
| Setup mode         | Derault               |
| Beep               | On                    |
| Auto power off     | 5 min.                |
| TV format          | NTSC                  |
| Simple mode        | On                    |
| Help Text          | On                    |
| Photo mode         |                       |
| Capture resolution | 10 megapixels         |
| Aspect Ratio       | 3:2                   |
| Color balance      | Auto                  |
| Face Detection     | On                    |
| Stabilizer         | On                    |
| Self-timer         | Off                   |
| Time Stamp         | Off                   |
| Video mode         |                       |
| Video format       | HD (1920x1080p 30fps) |
| Video quality      | Super Fine            |
| Color balance      | Auto                  |
| Stabilizer         | On                    |
| Time stamp         | Off                   |
| File format        | AVI                   |
| Dual video         | Off                   |
| Color balance      | Auto                  |

### Legal notices

#### FCC Part 15

This device complies with Part 15 of the FCC Rules. Operation of this product is subject to the following two conditions: (1) this device may not cause harmful interference, and (2) this device must accept any interference received, including interference that may cause undesired operation.

This equipment has been tested and found to comply within the limits for a class B digital device, pursuant to Part 15 of the FCC Rules. These limits are designed to provide reasonable protection against harmful interference in a residential installation. This equipment generates, uses, and can radiate radio frequency energy and, if not installed and used in accordance with the instructions, may cause harmful interference to radio communications. However, there is no guarantee that interference will not occur in a particular installation. If this equipment does cause harmful interference to radio or television reception, which can be determined by turning the equipment off and on, the user is encouraged to try to correct the interference by one or more of the following measures:

- Reorient or relocate the receiving antenna.
- Increase the separation between the equipment and receiver.
- Connect the equipment into an outlet on a circuit different from that to which the receiver is connected.
- Consult the dealer or an experienced technician for help.

#### FCC warning

Changes or modifications not expressly approved by the party responsible for compliance with the FCC Rules could void the user's authority to operate this equipment.

#### Canada ICES-003 statement

This Class B digital apparatus complies with Canadian ICES-003.

### **One-year limited warranty**

Insignia Products ("Insignia") warrants to you, the original purchaser of this new product ("Product"), that the Product shall be free of defects in the original manufacture of the material or workmanship for a period of one (1) year from the date of your purchase of the Product ("Warranty Period"). This Product must be purchased from an authorized dealer of Insignia brand products and packaged with this warranty statement. This warranty does not cover refurbished Product. If you notify Insignia during the Warranty Period of a defect covered by this warranty that requires service, terms of this warranty apply.

#### How long does the coverage last?

The Warranty Period lasts for 1 year (365 days) from the date you purchased the Product. The purchase date is printed on the receipt you received with the Product.

#### What does this warranty cover?

During the Warranty Period, if the original manufacture of the material or workmanship of the Product is determined to be defective by an authorized Insignia repair center or store personnel, Insignia will (at its sole option): (1) repair the Product with new or rebuilt parts; or (2) replace the Product at no charge with new or rebuilt comparable products or parts. Products and parts replaced under this warranty become the property of Insignia and are not returned to you. If service of Products or parts are required after the Warranty Period expires, you must pay all labor and parts charges. This warranty lasts as long as you own your Insignia Product during the Warranty Period. Warranty coverage terminates if you sell or otherwise transfer the Product.

#### How to obtain warranty service?

If you purchased the Product at a retail store location, take your original receipt and the Product to the store you purchased it from. Make sure that you place the Product in its original packaging or packaging that provides the same amount of protection as the original packaging. If you purchased the Product from an online web site, mail your original receipt and the Product to the address listed on the web site. Make sure that you put the Product in its original packaging or packaging that provides the same amount of protection as the original , packaging.

To obtain in-home warranty service for a television with a screen 30 inches or larger, call 1-888-BESTBUY. Call agents will diagnose and correct the issue over the phone or will have an Insignia-approved repair person dispatched to your home. Should the Insignia-approved repair person not correct the issue on the first call, an Insignia television (size and features to be determined by Insignia) will be loaned to you until your TV is repaired and returned, at no charge to you. This feature is only available to Insignia television consumers residing in the United States.

#### Where is the warranty valid?

This warranty is valid only to the original purchaser of the product in the United States, Canada, and Mexico.

#### What does the warranty not cover?

This warranty does not cover:

- Customer instruction
- Installation
- Set up adjustments
- Cosmetic damage
- Damage due to acts of God, such as lightning strikes
- Accident
- Misuse
- Abuse
- Negligence
- Commercial use
- Modification of any part of the Product, including the antenna
- Plasma display panel damaged by static (non-moving) images applied for lengthy periods (burn-in).

This warranty also does not cover:

- Damage due to incorrect operation or maintenance
- Connection to an incorrect voltage supply
- Attempted repair by anyone other than a facility authorized by Insignia to service the Product
- Products sold as is or with all faults
- Consumables, such as fuses or batteries
- Products where the factory applied serial number has been altered or removed

INS

REPAIR REPLACEMENT AS PROVIDED UNDER THIS WARRANTY IS YOUR EXCLUSIVE REMEDY. INSIGNIA SHALL NOT BE LIABLE FOR ANY INCIDENTAL OR CONSEQUENTIAL DAMAGES FOR THE BREACH OF ANY EXPRESS OR IMPLIED WARRANTY ON THIS PRODUCT, INCLUDING, BUT NOT LIMITED TO, LOST DATA, LOSS OF USE OF YOUR PRODUCT, LOST BUSINESS OR LOST PROFITS. INSIGNIA PRODUCTS MAKES NO OTHER EXPRESS WARRANTIES WITH RESPECT TO THE PRODUCT, ALL EXPRESS AND IMPLIED WARRANTIES FOR THE PRODUCT, INCLUDING, BUT NOT LIMITED TO, ANY IMPLIED WARRANTIES OF AND CONDITIONS OF MERCHANTABILITY AND FITNESS FOR A PARTICULAR PURPOSE, ARE LIMITED IN DURATION TO THE WARRANTY PERIOD SET FORTH ABOVE AND NO WARRANTIES, WHETHER EXPRESS OR IMPLIED, WILL APPLY AFTER THE WARRANTY PERIOD. SOME STATES, PROVINCES AND JURISDICTIONS DO NOT ALLOW LIMITATIONS ON HOW LONG AN IMPLIED WARRANTY LASTS, SO THE ABOVE LIMITATION MAY NOT APPLY TO YOU. THIS WARRANTY GIVES YOU SPECIFIC LEGAL RIGHTS, AND YOU MAY ALSO HAVE OTHER RIGHTS, WHICH VARY FROM STATE TO STATE OR PROVINCE TO PROVINCE.

#### Contact Insignia:

For customer service please call 1-877-467-4289 www.insigniaproducts.com

Distributed by Best Buy Purchasing, LLC

7601 Penn Avenue South, Richfield, Minnesota, U.S.A. 55423-3645

© 2010 BBY Solutions, Inc. All rights reserved. INSIGNIA is a trademark of BBY Solutions, Inc. Registered in some countries. All other products and brand names are trademarks of their respective owners.

www.insigniaproducts.com (877) 467-428

Distributed by Best Buy Purchasing, LLC 7601 Penn Avenue South, Richfield, MN USA 55423-3645 © 2010 BBY Solutions, Inc.

All rights reserved. INSIGNIA is a trademark of BBY Solutions, Inc. Registered in some countries. All other products and brand names are trademarks of their respective owners.